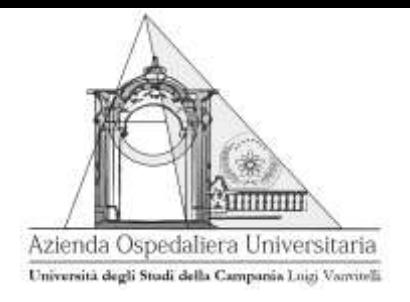

## **MODALITA' OPERATIVE**

# L' **AOU** *"Università degli Studi della Campania Luigi Vanvitelli"* **di NAPOLI**

## **INDICE**

procedura negoziata, ai sensi dell'art. 36 del D.Lgs.50/2016 s.m.i. , per l'affidamento di servizio relativo alla elaborazione dei cedolini paga di circa n° 110 medici specialistici ambulatoriali. Per l'espletamento della procedura di gara, l'AOU si avvale del "Sistema informativo Appalti pubblici Sanità " – Sistema SIAPS – raggiungibile dal sito internet SoReSa [www.soresa.it](http://www.soresa.it/) nella sezione: "Accesso all'Area riservata/Login". Tramite il Sito e il Sistema è possibile accedere alla procedura di gara e della relativa documentazione.

## **Al fine della partecipazione alla presente procedura è indispensabile:**

- un personal computer collegato ad Internet e dotato di un browser per la navigazione sul web;
- la firma digitale rilasciata da un certificatore accreditato e generata mediante un dispositivo per la creazione di una firma sicura, ai sensi di quanto previsto all'art. 38 comma 2 del DPR 445/2000.

L'accesso, l'utilizzo del Sistema e la partecipazione alla procedura comportano l'accettazione incondizionata di tutti i termini, le condizioni di utilizzo e le avvertenze contenute nel presente disciplinare di gara, nel capitolato speciale di appalto, nei relativi allegati a detti documenti e nelle guide presenti sul sito, nonché di quanto portato a conoscenza degli utenti tramite la pubblicazione sul sito o con gli eventuali chiarimenti.

## **MODALITA' DI PRESENTAZIONE DELLA DOCUMENTAZIONE**

Tutte le dichiarazioni sostitutive richieste ai fini della partecipazione alla presente procedura di gara, nonché la documentazione sottoscritta da enti terzi, ma ascrivibile all'operatore economico partecipante, (fideiussioni, certificazioni di qualità) dovranno essere sottoscritte con firma digitale rilasciata da un certificatore accreditato e generata mediante in dispositivo per la creazione di una firma sicura, ai sensi dell'art. 38 c. 2 del DPR 445/2000.

L'operatore economico, relativamente ai documenti caricati a sistema sprovvisti di firma digitale per cui dichiara che gli stessi sono in copia conforme all'originale in proprio possesso, può procedere all'uopo, ad un'unica dichiarazione omnicomprensiva, purché firmata digitalmente dal legale rappresentante o procuratore dotato degli opportuni poteri di delega. Tale dichiarazione, se presentata, andrà inserita nell'apposito campo predisposto, all'interno della scheda "Busta Amministrativa". Si precisa che:

- in caso di dichiarazioni rese ai sensi del DPR 445/2000, presentate con firma olografa, deve essere allegata al sistema copia di un documento d'identità del rispettivo dichiarante. La copia del documento potrà essere allegata alla singola dichiarazione, volta per volta effettuata, oppure nell'apposito campo, "Busta Amministrativa";
- qualora necessario ai fini della partecipazione alla gara, all'interno della scheda "Busta Amministrativa" , si possono inserire ulteriori allegati cliccando, volta per volta, sulla voce "Aggiungi allegato", compilando il campo "Descrizione" e inserendo nella colonna "Allegato".

## **MODALITA' DI PRESENTAZIONE DELL'OFFERTA**

Conformemente a quanto previsto dagli artt. 40, 52, 58 del Codice, l'offerta per la procedura deve essere presentata esclusivamente attraverso il Sistema, e quindi per via telematica, mediante l'invio di documenti elettronici sottoscritti con firma digitale ai sensi del D. Lgs. 82/2005 (codice dell'amministrazione digitale). L'offerta, a pena di esclusione, deve essere presentata entro e non oltre il termine perentorio indicato sulla piattaforma.

Ad avvenuta scadenza del suddetto termine, non sarà possibile inserire alcuna offerta, anche se sostitutiva o aggiuntiva a quella precedente.

E' ammessa offerta successiva, a sostituzione della precedente, purché entro il termine di scadenza.

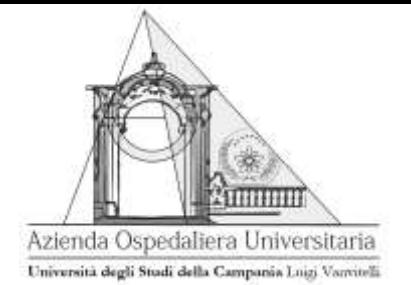

Per procedere con la trasmissione della nuova offerta, in sostituzione di quella già inviata, occorre procedere cliccando la voce "modifica documento", seguendo la procedura indicata nella suddetta guida al paragrafo "Modifica e/o integrazione dell'offerta". Tale operazione dovrà essere effettuata dal medesimo utente (account) che ha predisposto/inviato l'offerta originaria.

La presentazione di due o più offerte, pervenute da parte di più utenti registrati al Sistema per conto della medesima azienda, sarà considerata "offerta plurima" e pertanto al fine della partecipazione alla gara, sarà ritenuta valida l'ultima in ordine temporale di presentazione. Si applicano, in quanto compatibili, le disposizioni di cui all'art. 32 c. 4, del Codice.

Dopo la scadenza suddetta, l'offerta presentata a sistema sarà ritenuta a tutti gli effetti vincolante per l'operatore economico.

La presentazione dell'offerta mediante il sistema è a totale ed esclusivo onere del concorrente, il quale si assume qualsiasi responsabilità in caso di mancata o tardiva ricezione dell'offerta medesima, dovuta, a mero titolo esemplificativo e non esaustivo, a malfunzionamenti degli strumenti telematici utilizzati, a difficoltà di connessione e trasmissione, a lentezza dei collegamenti o a qualsiasi altro motivo, restando esclusa qualsivoglia responsabilità di So.Re.Sa spa e della stazione appaltante. Ove per ritardo o disguidi tecnici o di altra natura, ovvero per qualsiasi motivo. L'offerta non pervenga entro il previsto termine perentorio di scadenza, non sarà presa in considerazione nessuna offerta tardiva e il concorrente esonera la stazione appaltante e SO.RE.SA. spa da qualsiasi responsabilità per malfunzionamenti di ogni natura, mancato funzionamento o interruzioni di funzionamento del Sistema. Nessun rimborso è dovuto per la partecipazione all'appalto, anche nel caso in cui non si dovesse procedere all'aggiudicazione.

#### **DOCUMENTAZIONE AMMINISTRATIVA**

La Documentazione Amministrativa dovrà essere inserita a sistema rispettando i campi all'uopo predisposti nella scheda "Busta Amministrativa", presente sul sistema.

#### **Offerta Tecnica**

La Documentazione, dovrà essere inserita a sistema rispettando i campi all'uopo predisposti nella scheda "Offerta tecnica", presente sul sistema

#### **Offerta Economica**

La ditta concorrente deve compilare on line l'offerta economica collocandola a Sistema, inserendo il ribasso offerto nell'apposito campo La presentazione dell'offerta Economica deve essere effettuata a Sistema, all'interno dell'apposito campo predisposto nella scheda "Prodotti".

#### **Chiarimenti**

Le richieste di chiarimenti da parte delle Ditte concorrenti verranno inoltrate tramite "Sistema". Non verranno evase richieste di chiarimento pervenute in modo difforme.

#### **Espletamento della gara**

Successivamente al termine della scadenza delle offerte, il seggio di gara procederà alla verifica della ricezione delle offerte collocate a Sistema.

- 1) Nel corso della prima seduta pubblica, prevista per il giorno indicato sulla piattaforma presso l'Ufficio Contratti e Appalti sito in via Pessina 15 Napoli, il seggio procederà:
	- a) allo sblocco e alla constatazione della presenza della documentazione amministrativa, allegata in fase di sottomissione dell'offerta;
	- b) in successive sedute riservate a verificare in capo ai concorrenti che soddisfino le condizioni di partecipazione stabilite dal codice e dalle altre disposizioni di legge vigenti e dal Disciplinare di gara, all'eventuale attivazione mediante il "sistema" dell'istituto del "soccorso istruttorio", all'esclusione dalla gara i concorrenti che non soddisfino le condizioni di partecipazione;
	- c) redigere apposito verbale relativo alle attività svolte;
	- d) adottare il provvedimento che delibera le eventuali esclusioni.

La Commissione, in caso di mancanza, incompletezza ed ogni altra irregolarità essenziale della documentazione, procederà a richiedere, ai sensi dell' art. 83 co. 9 del Codice, le necessarie integrazioni e chiarimenti, tramite "Sistema"; in ogni caso nelle ipotesi di irregolarità formali, ovvero di mancanza o incompletezza di dichiarazioni non essenziali, la Commissione potrà invitare, tramite "Sistema", i concorrenti alla regolarizzazione.

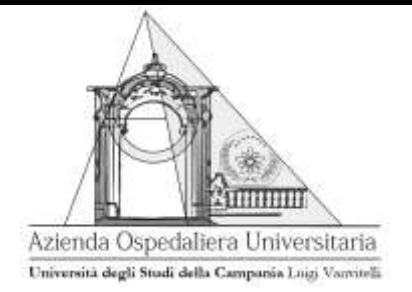

2) Successivamente la Commissione giudicatrice all'uopo nominata, procederà:

a) in seduta pubblica allo sblocco delle offerte tecniche collocate a Sistema, verificando la presenza dei documenti richiesti;

in successive sedute riservate all'esame della rispondenza dei prodotti offerti ai requisiti minimi previsti nel Capitolato Tecnico e relativi allegati e alla successiva attribuzione dei punteggi relativi all'offerta tecnica, secondo le modalità descritte.

- 3) Al termine della valutazione delle offerte tecniche, si provvederà a dare comunicazione, tramite Sistema, a tutti i concorrenti, con almeno 2 (due) giorni di anticipo, della seduta pubblica per l'apertura delle offerte economiche.
- 4) Nel corso della seduta pubblica di cui al punto precedente, la Commissione: darà lettura del verbale relativo alla valutazione delle offerte tecniche ammesse, nonché alla comunicazione delle eventuali esclusioni dalla gara; procederà allo sblocco delle offerte economiche e darà lettura dei prezzi offerti.

Il Sistema, quindi, in automatico, sulla base dei criteri stabiliti provvederà a stilare la graduatoria provvisoria delle offerte ricevute.

## **VERIFICA DELL'ANOMALIA**

Per la verifica delle offerte anormalmente basse, la Stazione Appaltante procede, ai sensi dell'art. 97 del Codice, fino ad individuare la migliore offerta ritenuta non anomala in quanto adeguatamente giustificata.